## **Konfigurieren des Joysticks bei Hugo-Spielen**

1) Lege eine Hugo-CD in Dein Laufwerk ein und wähle Joystick Kalibrieren im Hugo Menü aus

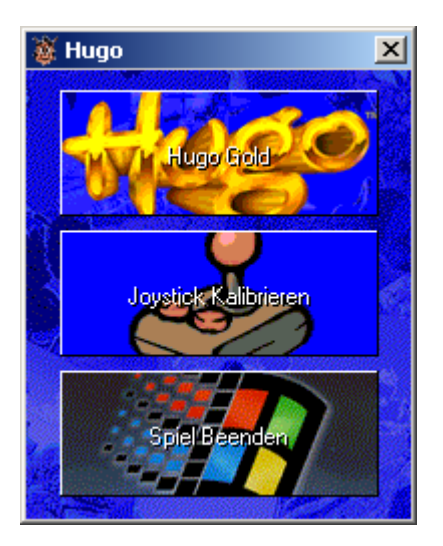

2) Wähle einen Joystick aus und drücke aus Einstellungen

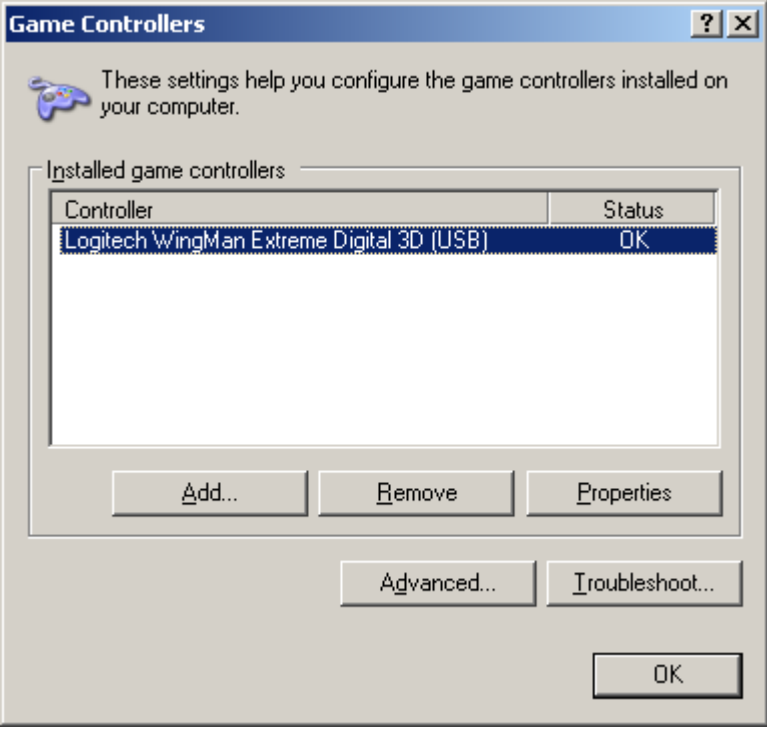

3) Wähle die "Über" Karteikarte und wähle den "Logitech Profiler" aus

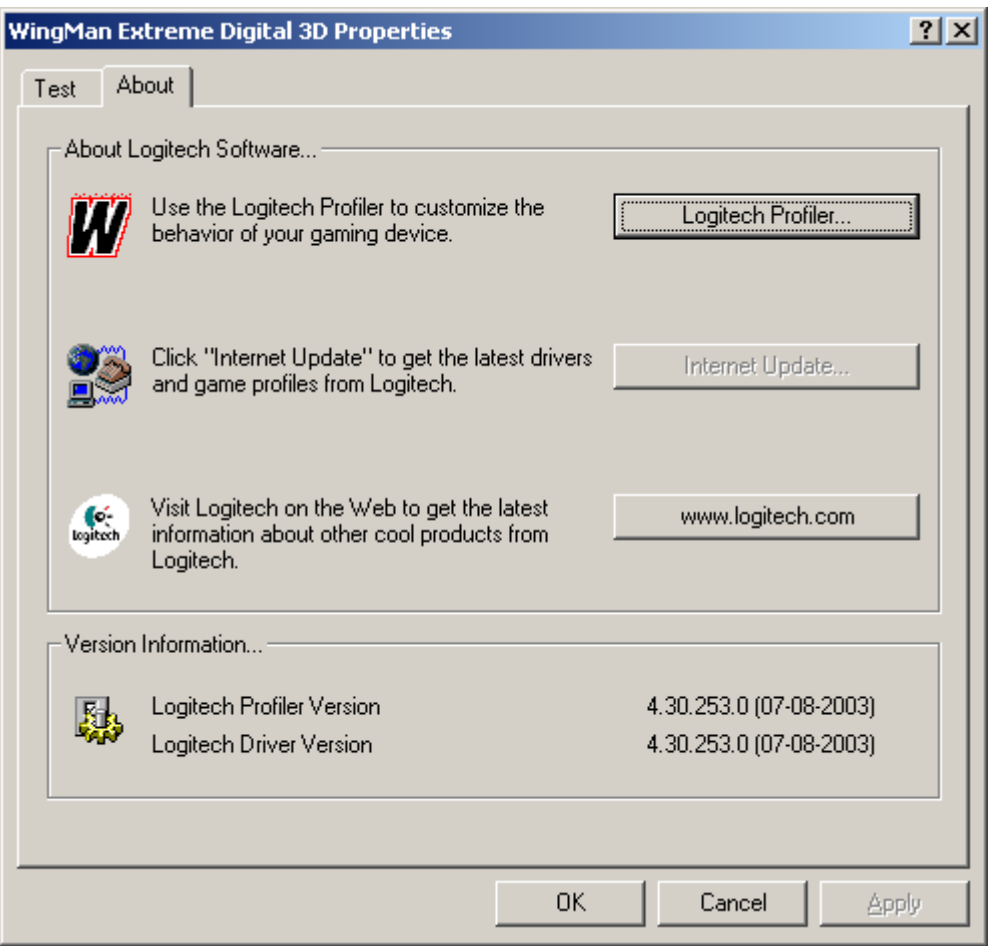

4) Füge ein neues Profil beim klicken auf dem "Select a Game" Button und wähle dann "Create new Game Profile" aus

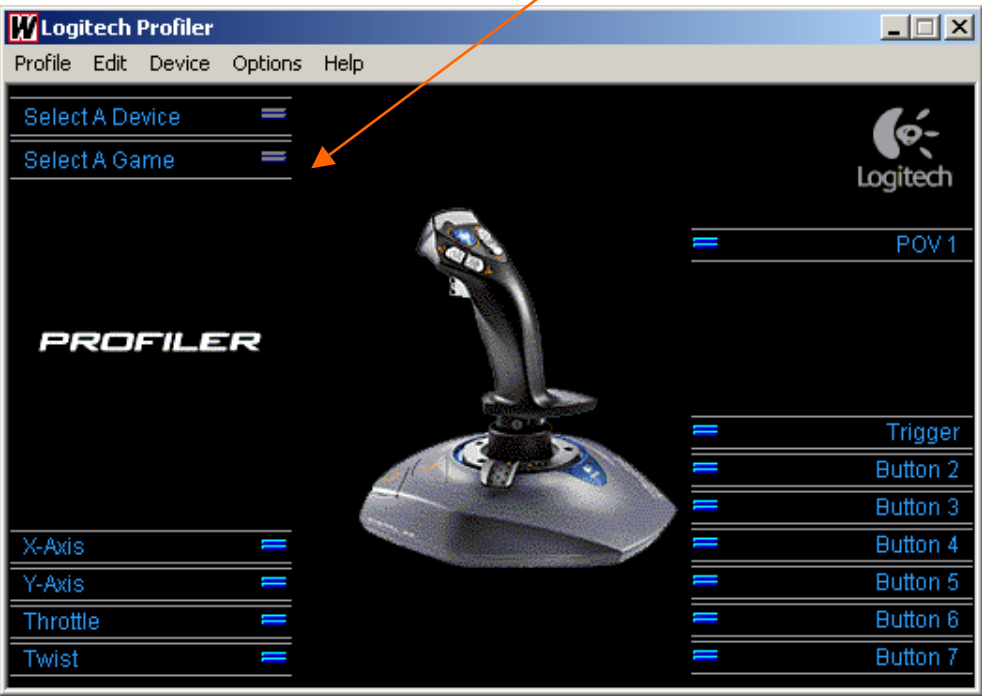

5) Fülle die Felder wie folgt aus: (Denke daran das der Pfad mit dem Deines Spieles übereinstimmen muss und das einige Spiele nur mit CD laufen.)

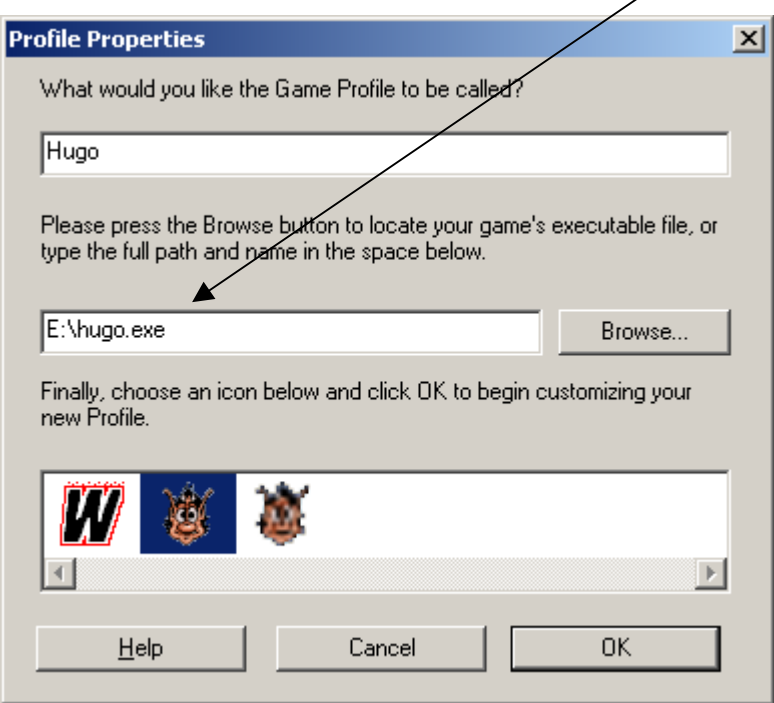

6) Klicke nun auf die "X-Achse" und wähle "Neue Achsen Aufgabe" aus

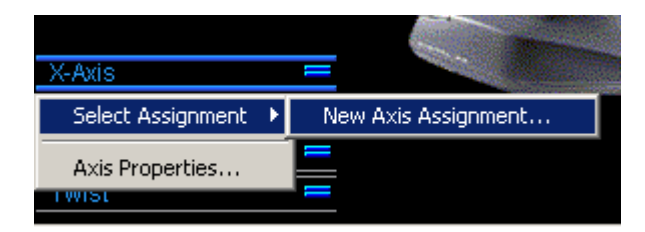

7) Gebe einen Namen ein und drück danach auf "Edit Commands"

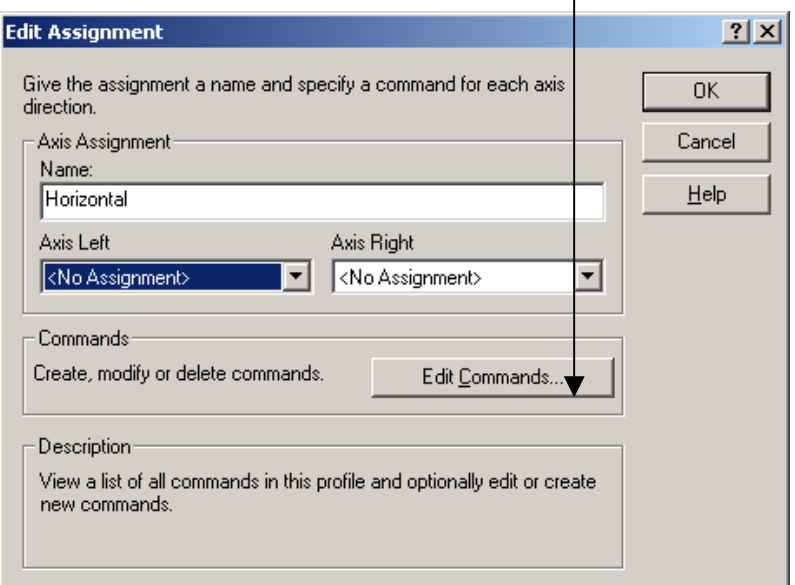

- 8) Schreibe "Rechts" oder "Links" und drücke auf "Record"
- 9) Halte die rechte Pfeiltaste Taste gedrückt und klicke auf Stop

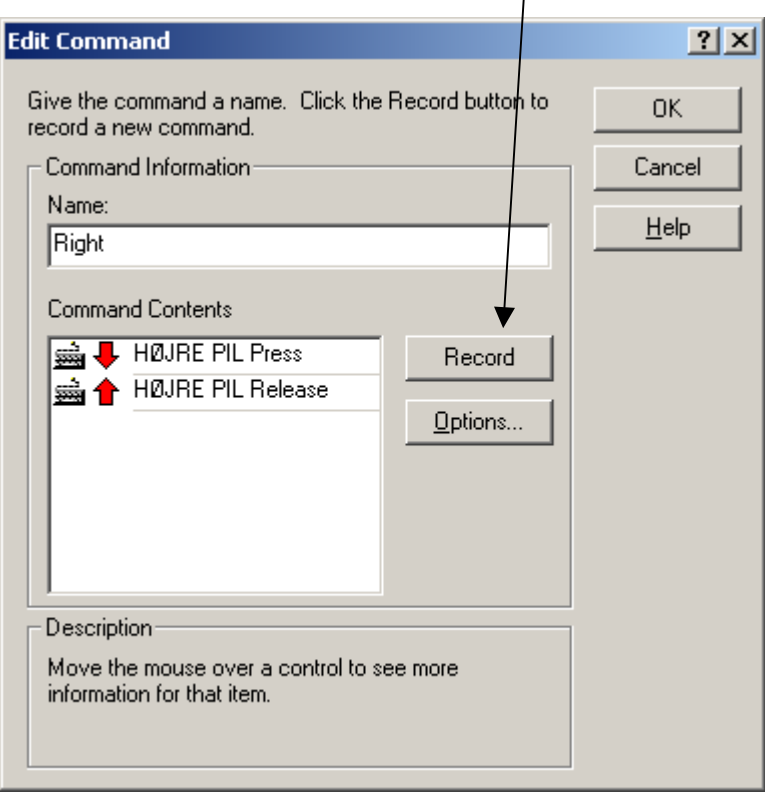

10) Wiederhole die Schritte 7 bis 9 genauso für die linke Pfeiltaste 11) Wähle "Rechts" und Links" wie angezeigt aus

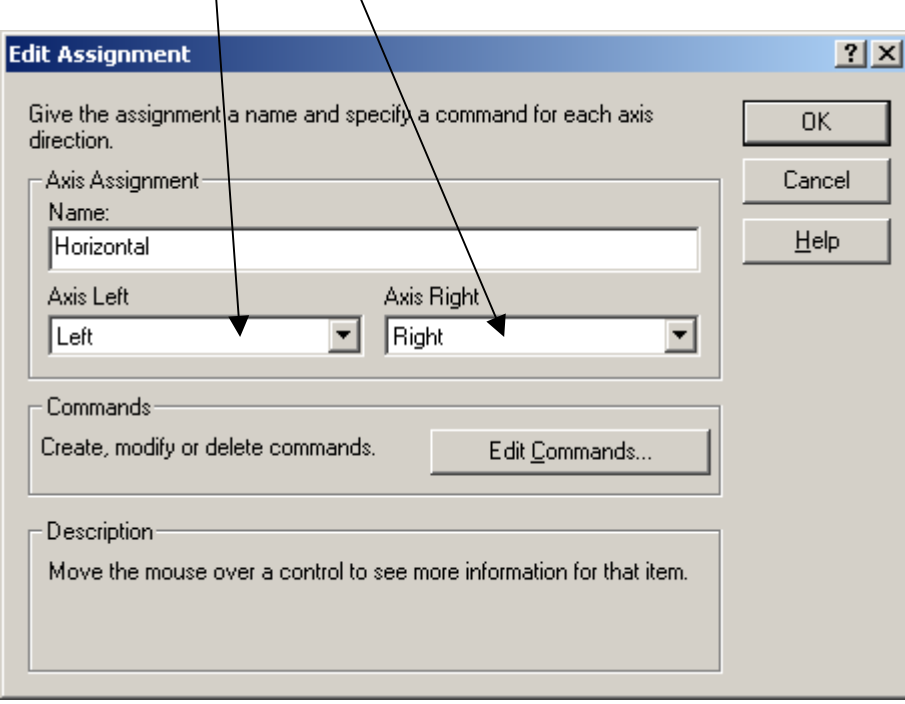

12) Wiederhole die Schritte 6 bis 11 genauso für die Hoch- und Runter-Taste (Y-Achse). Vergiss nicht die anderen benötigten Knöpfe zu definieren (Springen, schießen, etc.)

**W** Logitech Profiler  $\Box$ Profile Edit  $\sqrt{2}$ evice Options Help Select A Device  $=$ Select A Game I Logitech Play Hugo Ù POV<sub>1</sub> **PROFILER** Trigger  $\mathbf{C}_{ij}$ Button 2 Button 3 Button 4 Horizontal Vertical Button 5 Button 6 Throttle **Button 7** Twist

13) Klicke auf "Hugo spielen" und der Joystick wird wie gewöhnlich funktionieren

14) In Zukunft funktioniert der Joystick auch wenn du das Spiel aus dem Startmenü startest

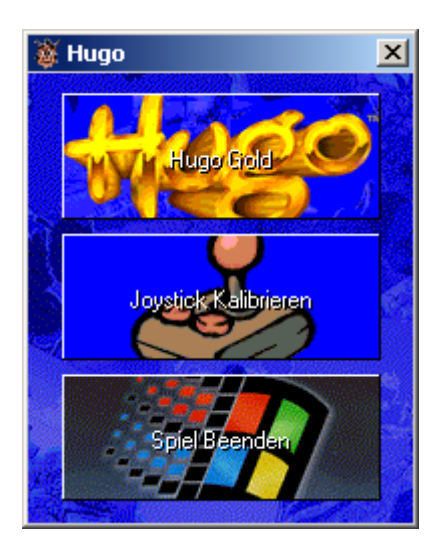